## **Client Portal**

# New Traveller – Self Registration

Instructions on how to access your Travel Portal

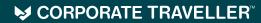

bring an expert on board

.

## **Step 1 – Getting started**

Access your Portal through this link: \_\_\_\_\_\_ In order to set up your portal you can select "New User Registration" You will be required to enter your company code. The Company code is: \_\_\_\_\_\_

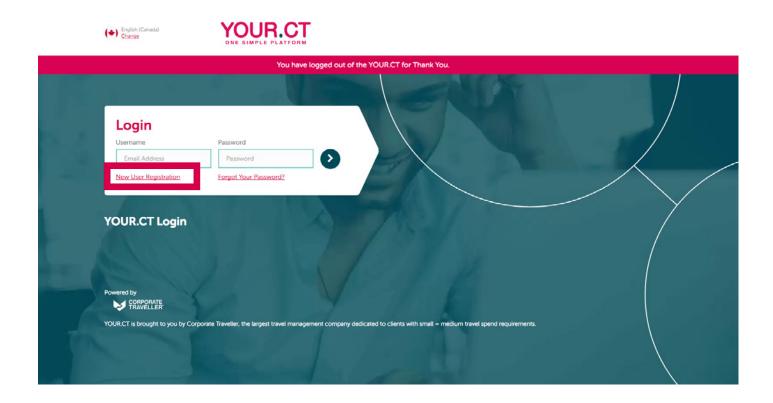

You will receive an email to reset your password. You can create a unique password for access to your Portal.

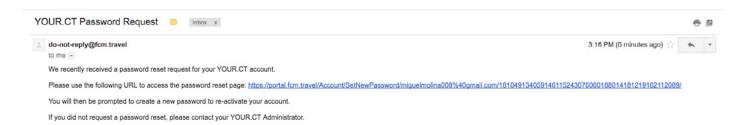

|                                                                                                  | Please Change Your Password                                                                                                    | Travel Alerts                                  |
|--------------------------------------------------------------------------------------------------|----------------------------------------------------------------------------------------------------|------------------------------------------------|
|                                                                                                  | Create a New Password                                                                                                    | 2018-11-09 ES<br>Category: Securi              |
| You're logged in as<br>User Test                                                                 | NEW PASSWORD                                                                                                    | Read More >                                    |
| Log out 🕞                                                                                        | New Password                                                                                                    | India - Winter                                 |
| (A) Home                                                                                         | CONFIRM PASSWORD                                                                                                    | Pollution Disr<br>2018-11-03 ES                |
| $\sim$                                                                                           | Confirm Password                                                                                                    | Category: Transp<br>Read More >                |
|                                                                                                  | <ul> <li>Select a password which: <ol> <li>is at least 8 character(s),</li> <li>contains at least 1 alpha character(s),</li> <li>contains at least 2 lower case character(s),</li> <li>contains at least 1 upper case character(s),</li> <li>contains at least 1 numeric character(s),</li> <li>contains at least 1 numeric character(s),</li> <li>contains at least 1 special character(s),</li> <li>r, has not been used recently.</li> </ol> </li> </ul> | China - Seaso<br>Influenza -<br>Nationwide     |
| <u> </u>                                                                                         |                                                                                                    | 2018-03-14 E<br>Category: Healt<br>Read More > |
| Help & Support<br>Travel Team:<br>+1 6045551234<br>+1 6045551234<br>office@corporatetravelier.ca | Change                                                                                                    | UK - Seasonal                                  |
| Emergencies:<br>+1 6045559876                                                                    |                                                                                                    |                                                |
| Technical Support:<br>+1 6045551234<br>office@corporatetraveller.ca                              |                                                                                                    |                                                |
| •                                                                                                |                                                                                                    |                                                |
| POWERED BY<br>CORPORATE<br>TRAVELLER                                                             |                                                                                                    |                                                |

VOUD OT

SCORPORATE TRAVELLER

### Homepage Page Walkthrough

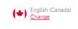

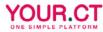

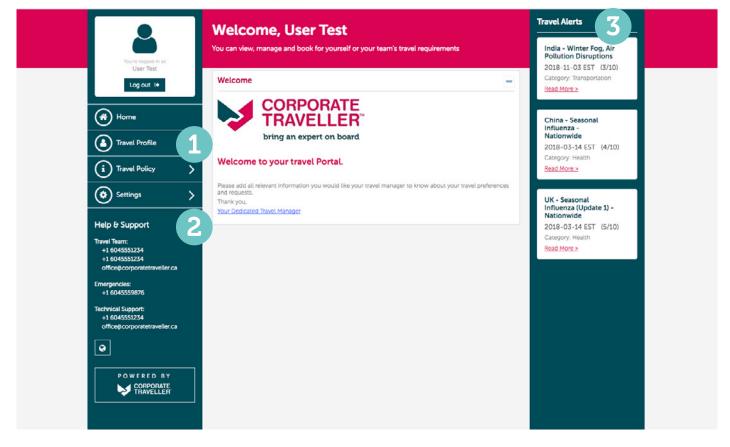

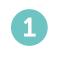

**Travel Profile:** 

Add all relevant information with regards to your travel preferences and requests. This information will update automatically for your Travel Manager to see when making your next booking.

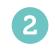

Help & Support: Easily find contact information for your travel manager and their team.

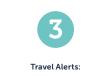

Stay up to date on current travel advisories around the world.

#### SCORPORATE TRAVELLER<sup>TM</sup>